# Dr. Bob Davidov

# Влияние методов интегрирования на результаты моделирования

Цель работы: получить представление о влиянии методов интегрирования на результаты моделирования.

Задача работы: Сравнить на примере результаты моделирования в simulink полученные разными методами интегрирования.

Приборы и принадлежности: Компьютер с МатЛАБ и Simulink.

## **ВВЕДЕНИЕ**

Известно, что результат и время математического моделирования зависят от величины шага интегрирования (приращения времени), его типа (переменный или постоянный), метода расчета (дискретный, непрерывный), предела погрешности моделирования и, конечно, от метода численного интегрирования (метод прямоугольников (метод Эйлера), трапеций, парабол (метод Симпсона), метод Гаусса - Кронрода, Рунге — Кутта, сплайнов и др.). Вот, например, как может выглядеть в MarJIAE Simulink один и тот же пилообразный сигнал квантованный по уровню при разных параметрах моделирования (Рис 1).

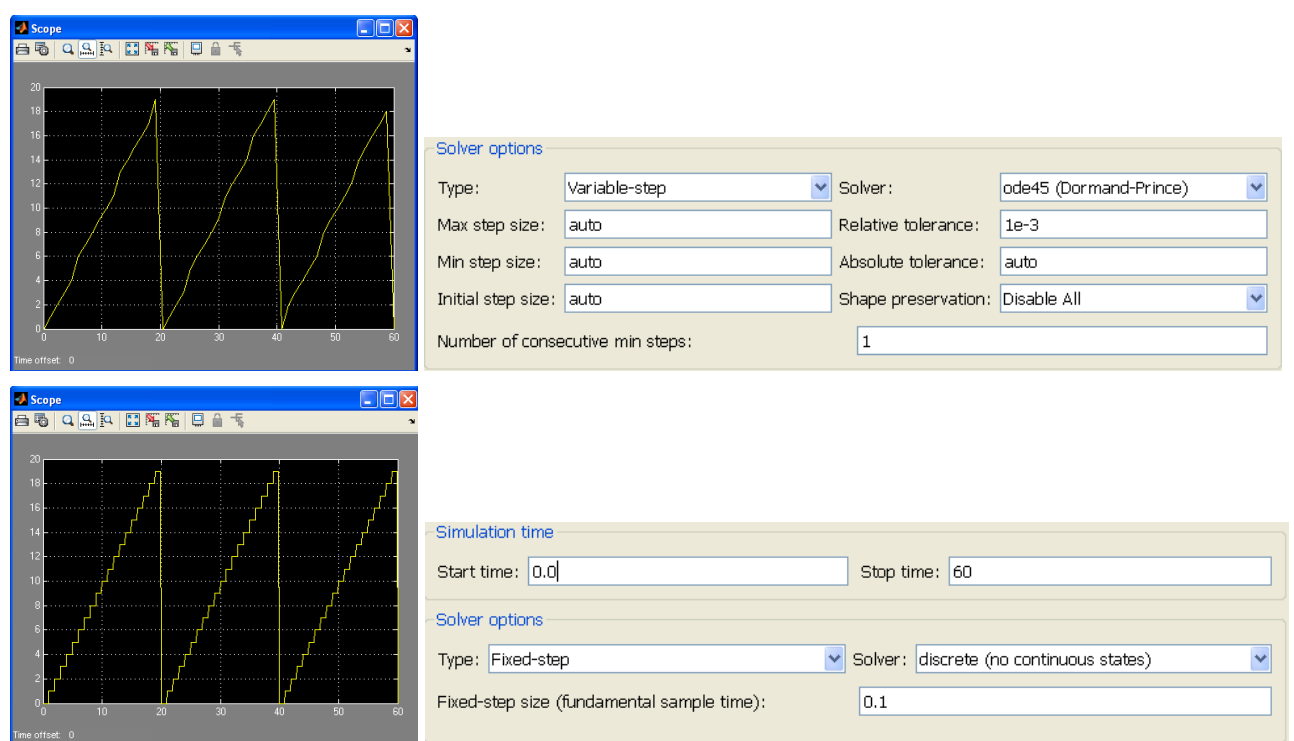

Рис 1. Генерируемый сигнал и соответствующие настройки моделирования. Верхний искаженный сигнал получен при моделировании с настройками "по дефолту".

На основании сравнения искажений моделирования простейшей системы, полученных при разных методах моделирования (см. Рис 1), можно сделать вывод, что результат моделирования более сложных систем, включая системы управления, также зависит от параметров моделирования.

В этой работе уделяется внимание вопросам выбора оптимальных параметров моделирования, прежде всего, в среде МатЛАБ Simulink.

## **ОБЩИЕ СВЕДЕНИЯ**

 $\int_a^b f(x)dx$ Достаточно легко без ошибки вычислить а когда  $f(x)$ является простой функцией, например,  $f(x) = x$ . Интеграл такой функции равен  $\frac{x^2x=b}{2} - \frac{x^2x=a}{2}$  или (b<sup>2</sup> - a<sup>2</sup>) / 2. Но далеко

не всегда удается найти аналитическое выражение интеграла.

Основная идея большинства методов численного интегрирования состоит в замене подынтегральной функции на более простую, интеграл от которой легко вычисляется аналитически.

Численные методы дают приближенное решение задачи. Это значит, что вместо точного решения мы получаем решение другой задачи, близкой в некотором смысле к искомой.

Казалось бы, зачем анализировать разные методы интегрирования, если можно достичь высокой точности, просто уменьшая шаг интегрирования. Однако точность вычислений любого метода увеличивается при уменьшении шага только до некоторого значения, при дальнейшем уменьшении шага точность начинает падать начинает доминировать вычислительная погрешность, накапливающаяся результате многочисленных  $\, {\bf B}$ арифметических действий.

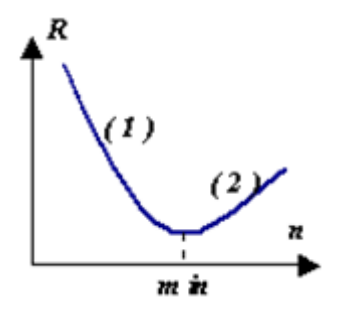

Рис 2. Зависимость погрешности R от шага интегрирования n. Для каждого метода существует свой шаг при котором погрешность достигает минимального значения.

Таким образом ошибка интегрирования включает:

• ошибку дискретизации, обусловленную заменой производных конечными разностями;

- ошибку округления чисел;
- ошибку накопленную на предыдущих шагах интегрирования.

Ошибка может расти в ходе процесса интегрирования (см. Рис 3). Основным источником накопления погрешности (неустойчивости процесса интегрирования) является несогласованность выбора метода интегрирования и метода управления шагом интегрирования с характером решаемой задачи.

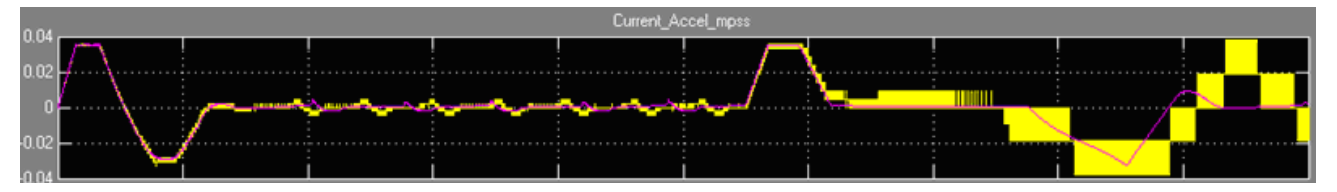

**Рис 3**. Пример влияния метода интегрирования на результат вычисления сложной системы. Шум желтого сигнал растет с увеличением времени моделирования. Неустойчивый процесс интегрирования удалось подавить уменьшением шага моделирования.

Один и тот же метод интегрирования может быть достаточно эффективен при решении одной задачи и неприемлем для другой.

# КРАТКИЙ ОБЗОР МЕТОДОВ ЧИСЛОВОГО ИНТЕГРИРОВАНИЯ

**Методы Ньютона-Котеса.** Сюда относятся методы с полиномами различных степеней: методы прямоугольников, трапеций, Симпсона.

### **Метод прямоугольников**

Различают метод левых, правых и средних прямоугольников (Рис 4.). На каждом шаге интегрирования функция аппроксимируется полиномом нулевой степени – отрезком, параллельным оси абсцисс. Разложение функции в ряд Тейлора показывает, что точность метода средних прямоугольников существенно выше.

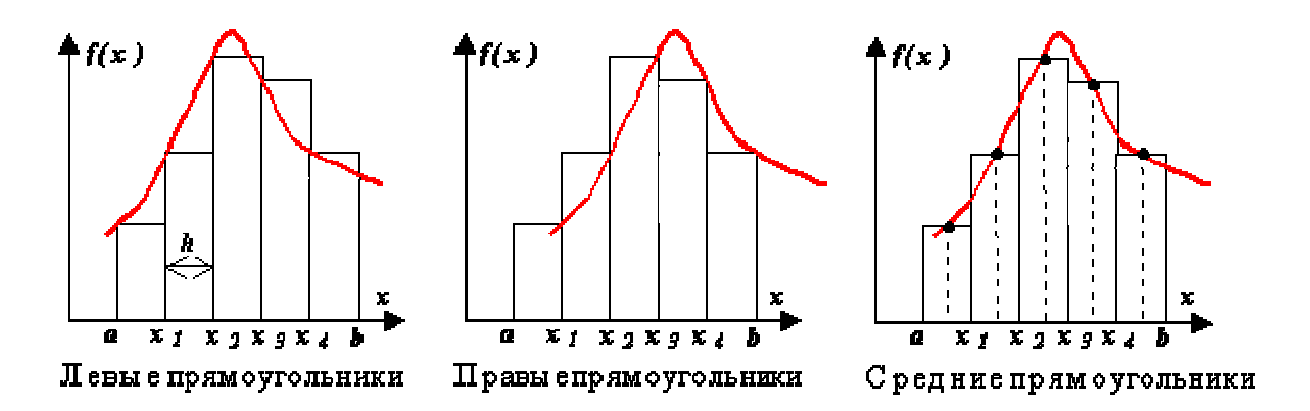

**Рис 4.** Методы прямоугольников.

**Метод трапеций**

Аппроксимация в этом методе (Рис 5) осуществляется полиномом первой степени.

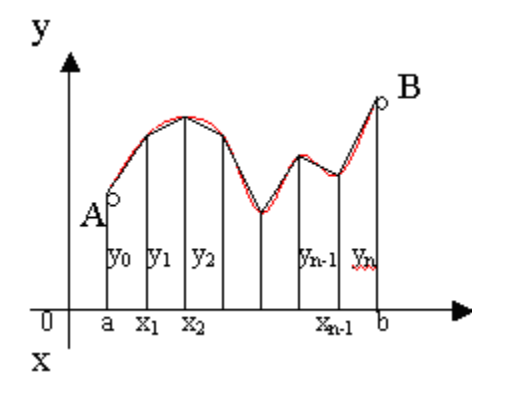

**Рис 5.** Метод трапеции.

Погрешность метода трапеций в два раза выше, чем у метода средних прямоугольников! Однако на практике найти среднее значение на элементарном интервале можно только у функций, заданных аналитически (а не таблично), поэтому использовать метод средних прямоугольников удается далеко не всегда. В силу разных знаков погрешности в формулах трапеций и средних прямоугольников истинное значение интеграла обычно лежит между двумя этими оценками.

**Метод Ромберга** заключается в последовательном уточнении значения интеграла при кратном увеличении числа разбиений. В качестве базовой может быть взята формула трапеций с равномерным шагом *h*.

# **Метод Симпсона**

Подынтегральная функция *f(x)* заменяется интерполяционным полиномом второй степени  $P(x)$  – параболой, проходящей через три узла (Рис 6).

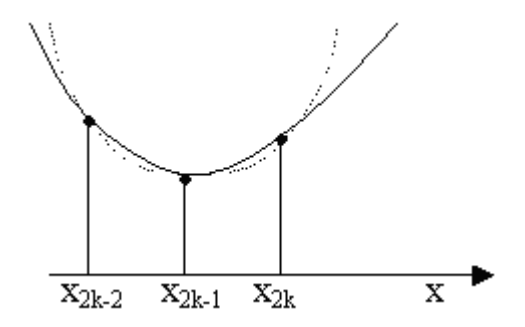

**Рис 6.** Метод Симпсона. 1 – функция, 2 - интерполяционный полином второй степени.

### **Метод Гаусса**

Приближение функции одним полиномом на всем отрезке интегрирования, как правило, приводит к большой ошибке в оценке значения интеграла. Для уменьшения погрешности отрезок интегрирования разбивают на части и применяют численный метод для оценки интеграла на каждой из них.

Недостаток метода Гаусса состоит в том, что он не имеет лёгкого (с вычислительной точки зрения) пути оценки погрешности полученного значения интеграла. Использование правила Рунге требует вычисления подынтегральной функции примерно в таком же числе точек, не давая при этом практически никакого выигрыша точности, в отличие от простых методов, где точность увеличивается в несколько раз при каждом новом разбиении.

#### Метод статистических испытаний Монте-Карло

1) одномерная случайная величина - статистический вариант метода прямоугольников.

В качестве текущего узла х<sub>і</sub> берется случайное число, равномерно распределенное на интервале интегрирования [a, b]. Проведя N вычислений, значение интеграла определяется по формуле:

$$
\int_{a}^{b} f(x)dx = \frac{b-a}{N} \sum_{i=1}^{N} f(x_{i}) + R
$$

Для R можно утверждать хотя бы  $\sim \frac{1}{\sqrt{N}}$ .

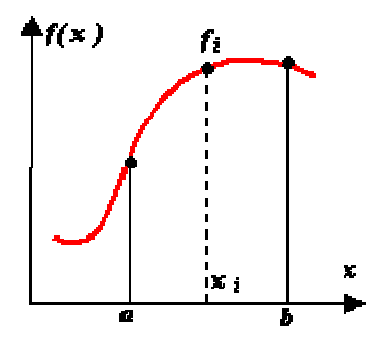

Рис 7. Метод Монте – Карло с одномерной случайной величиной.

2) двумерная случайная величина- оценка площадей: вычисление интеграла, значение которого аналитическим способом найти не удается. Вычислить значение интеграла функции — значит, найти площадь под этим графиком.

Для нахождения интеграла

$$
y = \int_{x_1}^{x_2} f(x) dx
$$

необходимо ограничить кривую  $f(x)$  сверху, справа и слева. Случайным образом распределяются точки в прямоугольнике поиска. Обозначим через *N*<sup>1</sup> количество точек, принятых для испытаний (то есть попавших в прямоугольник, эти точки изображены на рисунке красным и синим цветом), и через  $N_2$  — количество точек под кривой, то есть попавших в закрашенную площадь под функцией (эти точки изображены красным цветом).

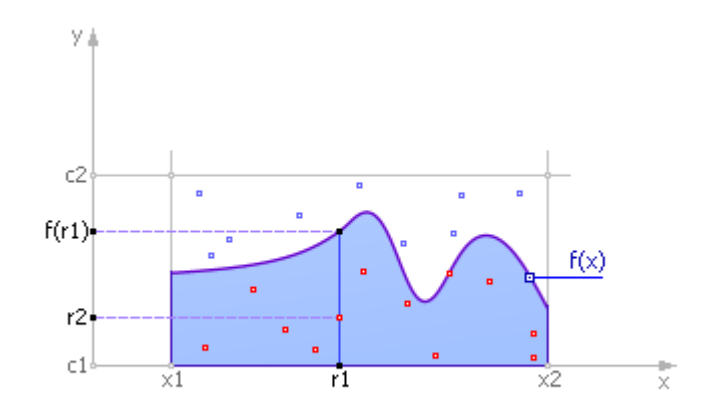

Тогда естественно предположить, что количество точек, попавших под кривую по отношению к общему числу точек пропорционально площади под кривой (величине интеграла) по отношению к площади испытуемого прямоугольника. Математически это можно выразить так:

$$
\frac{N_2}{N_1} = \frac{y}{(x_2 - x_1)(c_2 - c_1)}
$$

Рассуждения эти тем более верны, чем больше взято число испытуемых точек.

Метод Монте-Карло чрезвычайно эффективен, прост, но необходим «хороший» генератор случайных чисел. Вторая проблема применения метода заключается в определении объема выборки, то есть количества точек, необходимых для обеспечения решения с заданной точностью. Эксперименты показывают: чтобы увеличить точность в 10 раз, объем выборки нужно увеличить в 100 раз; то есть точность примерно пропорциональна корню квадратному из объема выборки:

*точность* ≅ *объем* \_ *выборки*

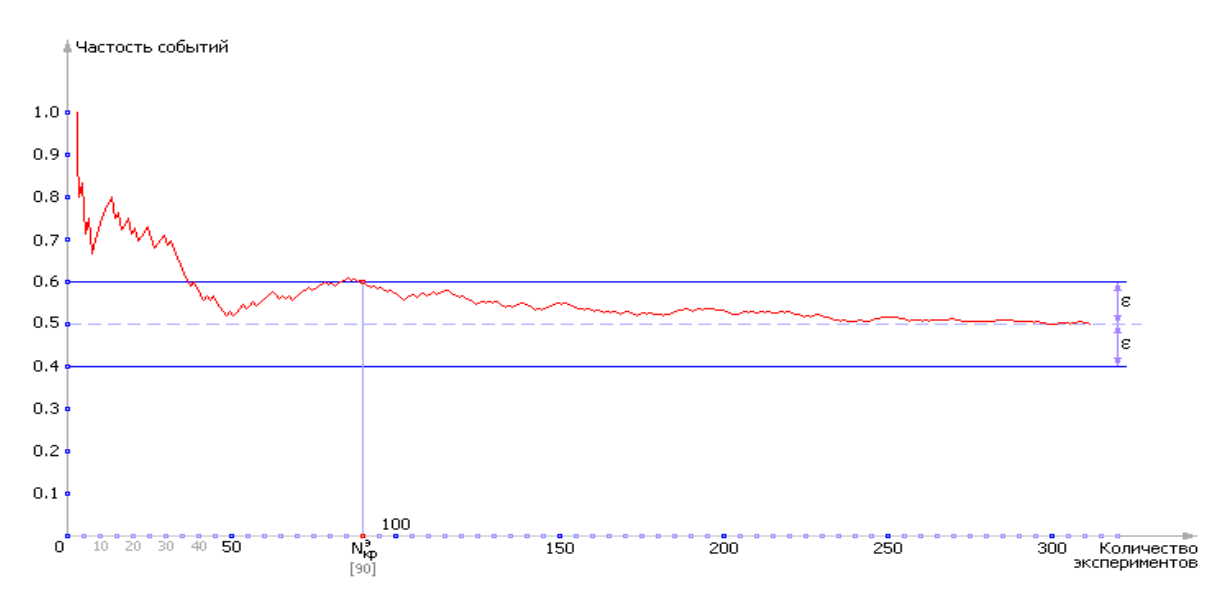

Рис 8. Один из вариантов зависимости частости (вероятность, полученная экспериментально) выпадения орла монеты Р от числа испытаний N. Видно, что при малых значениях N, например,  $N = 1$ ... 3 результату вообще доверять нельзя. Однако в процессе накопления результатов эксперимента ответ медленно, но верно приближается к правильному (он выделен пунктирной линией). В данном конкретном случае правильный ответ нам известен: в идеале, вероятность выпадения орла равна 0.5 (в других, более сложных задачах, ответ, конечно, неизвестен).

#### Сплайновые метолы.

Здесь используется кусочный полином с условиями связи между отдельными полиномами посредством системы коэффициентов.

#### Методы наивысшей алгебраической точности.

Эти методы обеспечивают оптимальную расстановку узлов сетки интегрирования и выбор весовых коэффициентов. Сюда относится метод Гаусса-Кристоффеля (вычисление несобственных интегралов) и метод Маркова.

#### МЕТОДЫ МОДЕЛИРОВАНИЯ SIMULINK

MatLAB Simulink предлагает на выбор целый ряд методов расчета модели: Dormand-Prince, Bogacki-Shampine, Adams, stiff/NDF, stiff/Mod. Rosenbrock, Mod. stiff/Trapezoidal, stiff/TR-BDF2, Runge-Kutta, Heun, Euler а также позволяет задать шаг интегрирования (переменный / постоянный), величину шага, метод расчета (дискретный / непрерывный), предел погрешности моделирования:

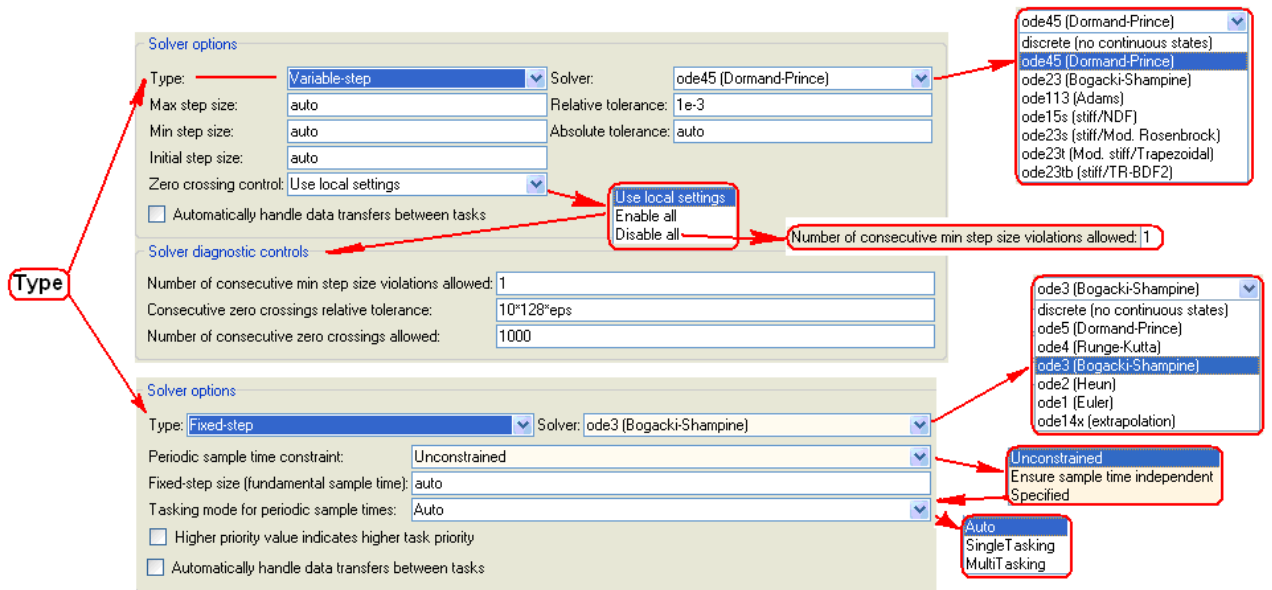

**Рис 9**. Окно задания параметров моделирования в среде Simulink МатЛАБ.

Для каждого типа шага моделирования предлагается свой набор методов моделирования (см. Таблица 1). В режиме auto (устанавливается по дефолту) Simulink самостоятельно выбирает размер шага.

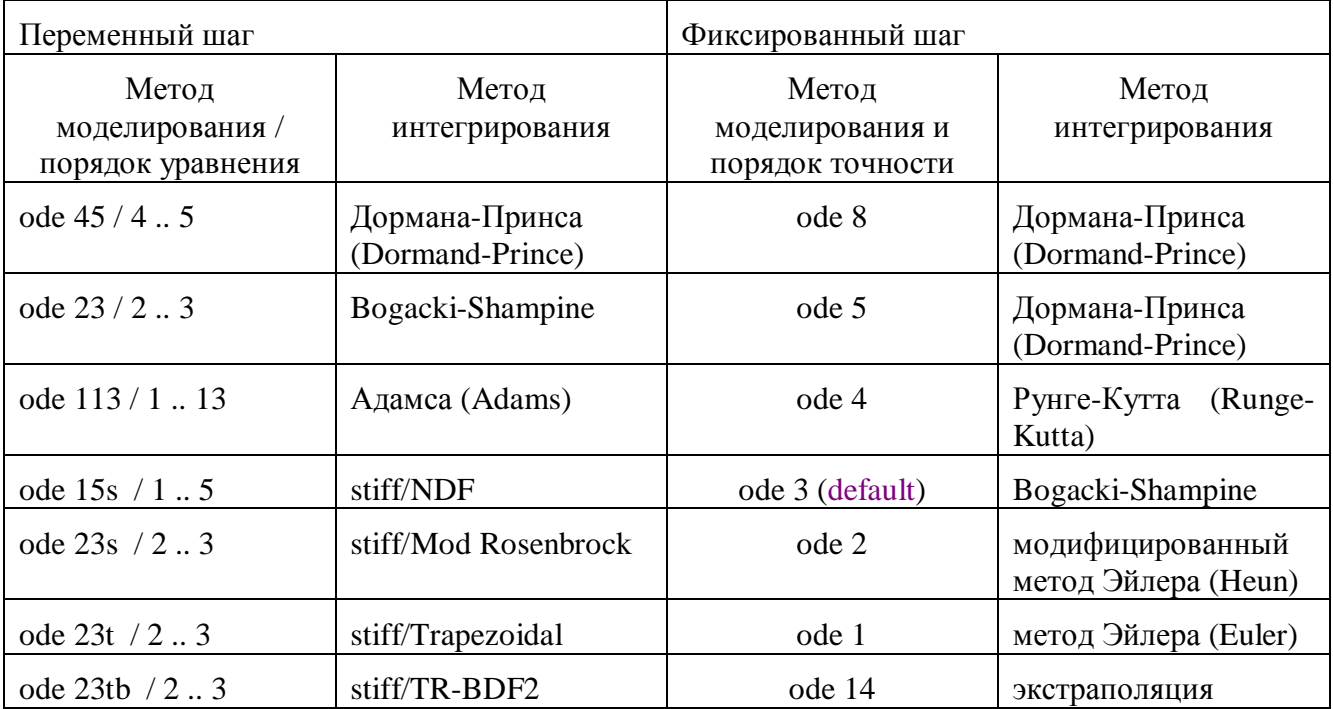

## **Таблица 1**. Методы и шаг моделирования.

# СРАВНЕНИЕ И РЕКОМЕНДАЦИИ ПО ВЫБОРУ ЯВНЫХ МЕТОДОВ МОДЕЛИРОВАНИЯ

| Метод<br>МатЛАБ | Одно-<br>шаговый | Много-<br>шаговый | Точность                | Метод интегрирования                                             |
|-----------------|------------------|-------------------|-------------------------|------------------------------------------------------------------|
| ode 45          | X                |                   | Средняя                 | Рунге – Кутта (Runge-Kutta), Дормана-<br>Принса (Dormand-Prince) |
| ode 23          | X                |                   | Низкая                  | Рунге – Кутта (Runge-Kutta) или<br>Bogacki - Shampine            |
| ode 113         |                  | X                 | от низкой до<br>высокой | Адамса-Бешфорта- Мултона<br>(Adams-Bashforth-Moutlon)            |

**Таблица 2.** Сравнение явных методов моделирования МатЛАБ.

**Таблица 3**. Рекомендации по применению явных методов с переменным шагом.

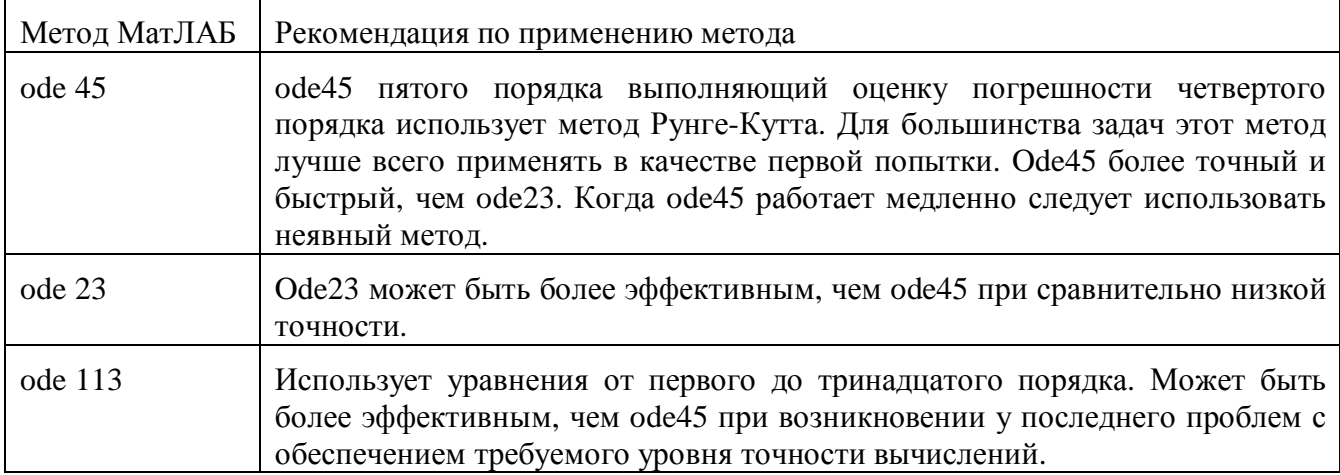

# СРАВНЕНИЕ И РЕКОМЕНДАЦИИ ПО ВЫБОРУ НЕЯВНЫХ МЕТОДОВ

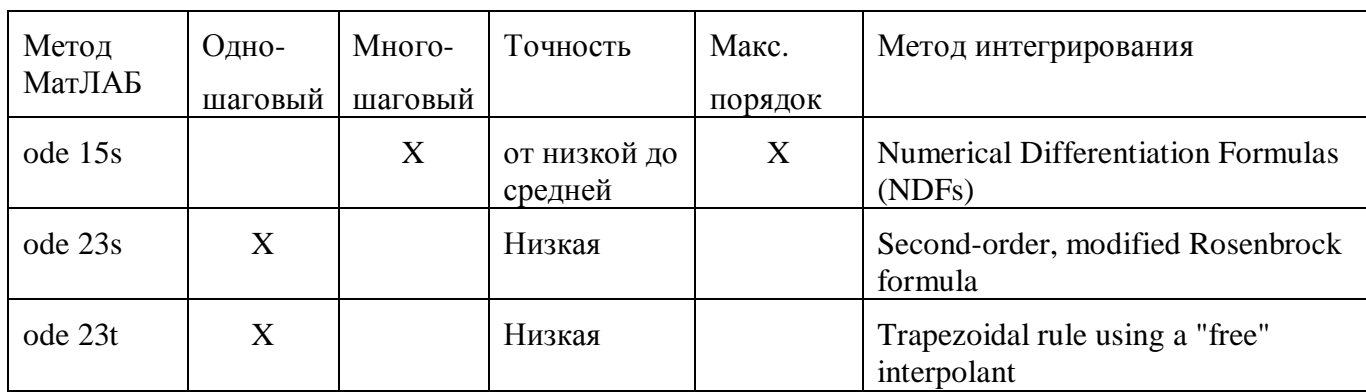

**Таблица 4.** Сравнение неявных методов моделирования МатЛАБ.

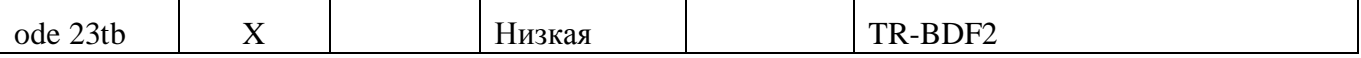

**Таблица 5**. Рекомендации по применению неявных методов с переменным шагом.

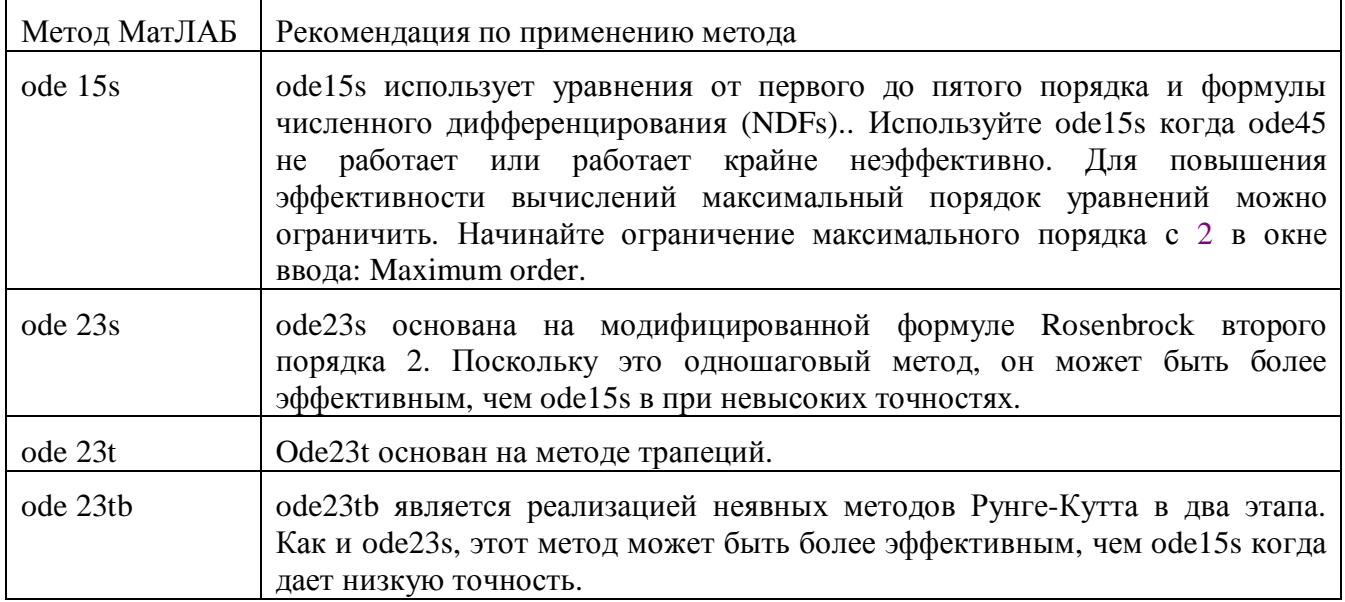

### ЗАДАНИЕ ДОПУСТИМОЙ ВЕЛИЧИНЫ ОШИБКИ МОДЕЛИРОВАНИЯ.

В окне Configuration Parameters МатЛАБ позволяет задать требуемую абсолютную Relative tolerance: и относительную Absolute tolerance: точности моделирования.

Относительная погрешность (см. Рис 10) измеряется в процента по отношению к переменной состояния модели. По умолчанию, 1e-3, означает, что точность должна быть не хуже 0,1%.

Абсолютная погрешность задает пороговое значение ошибки.

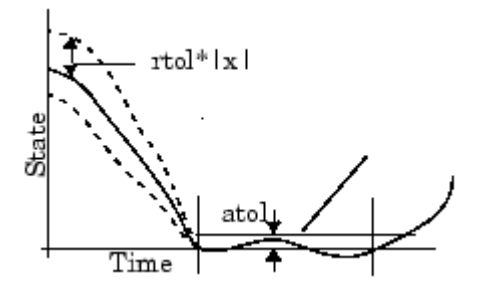

**Рис 10**. Относительна rtol и абсолютная atol задаваемые уровни погрешности.

# РЕКОМЕНДАЦИИ ПО ПОИСКУ ОПТИМАЛЬНОЙ ВЕЛИЧИНЫ ФИКСИРОВАННОГО ШАГА МОДЕЛИРОВАНИЯ

Ниже приводятся рекомендации МатЛАБ по выбору фиксированного шага моделирования.

- 1. Задайте допустимую величину ошибки моделирования.
- 2. Используйте один из методов с переменным шагом для моделирования с заданной точностью. Начните с ode45. Если модель работает медленно, возможно, лучше использовать неявный метод ode15s. Результаты этого этапа моделирования можно использовать при выборе размера фиксированного шага.
- 3. Используйте ode1 для моделирования с начальным заданным шагом. Сравните результаты моделирования ode1 с результатами, полученными с переменным шагом. Если результаты для заданного уровня точности совпадают, вы нашли лучший фиксированный шаг для модели, а именно ode1. ode1 является самым простым из алгоритмов с фиксированным шагом и, следовательно, дает наименьшее время моделирования.
- 4. Если ode1 не дает удовлетворительных результатов, повторите моделирование с другими методами вычислений для фиксированного шага, пока не будет найден метод, который дает результат заданной точности при наименьших вычислительных затратах. Наиболее эффективная последовательность решения этой задачи является следующая.
	- 4.1. Попробуйте ode3.
	- 4.2. Если ode3 дает точный результат, попробуйте ode2.
	- 4.3. Если ode2 дает точный результат, это лучший метод для решения вашей модели, иначе метод ode3 лучше.
	- 4.4. Если ode3 не дает точных результатов, попробуйте ode5. Если ode5 дает точный результат, попробуйте ode4. Если ode4 дает точные результат, выберите его в качестве метода решения вашей модели, в противном случае, выберите ode5.
	- 4.5. Если ode5 не дает точных результатов, уменьшите размер шага моделирования и повторить предыдущий процесс. Продолжайте таким образом, пока не найдете метод который моделирует с наименьшими вычислительными затратами.

Следующие советы также могут оказаться полезными при выборе параметров расчета молели:

- слишком маленький шаг интегрирования увеличивает время вычисления модели, и, возможно, погрешность интегрирования;
- шаг интегрирования должен быть не более одной десятой минимальной постоянной времени модели;
- результат моделирования зависит от шага интегрирования, шаг интегрирования является оптимальным когда его дальнейшее увеличение приводит к значительному расхождению результатов моделирования, а уменьшение шага - не влияет на результат,
- метод интегрирования не должен существенно изменять результат моделирования в сравнении с результатом, полученным при наименьшем шаге, при котором ошибка вычислений не влияет на результат.

# ПОРЯДОК ВЫПОЛНЕНИЯ РАБОТЫ

Задание 1. Проверка утверждения, что результат моделирования зависит от метода интегрирования и его параметров.

1. Соберите следующую схему в Simulink

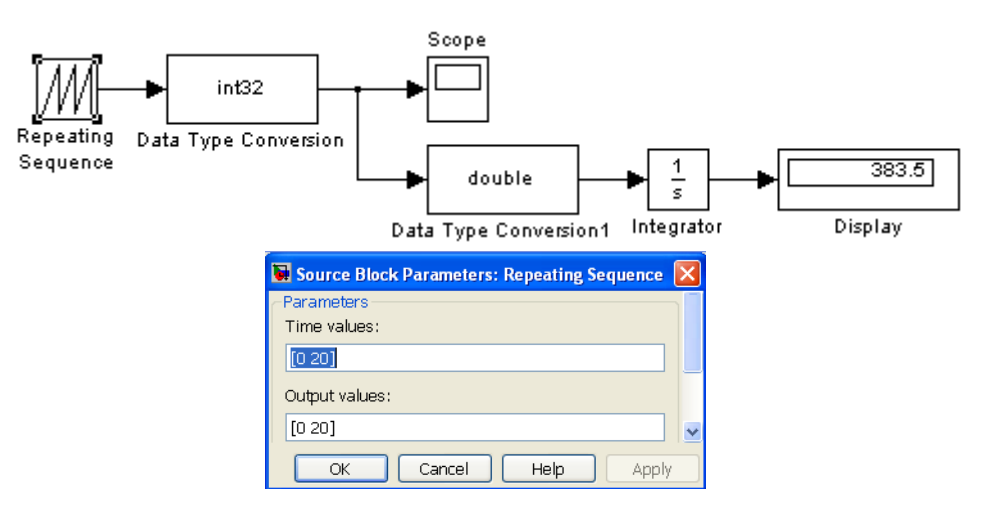

Рис 11. Исходная простейшая модель и параметры пилообразного сигнала.

- 2. Не меняя параметров блоков и структуру модели постройте и сохраните значение интеграла и переходные процессы для переменного и фиксированного шагов (Variable step и Fixed Step) нескольких методов интегрирования, задаваемых параметром меню модели > Simulation > Configuration Parameters > Solver.
- 3. Составьте сравнительную таблицу результатов моделирования.
- 4. Сравните полученные данные с данными следующей таблицы. Какой метод дает наиболее точный результат для данной модели?

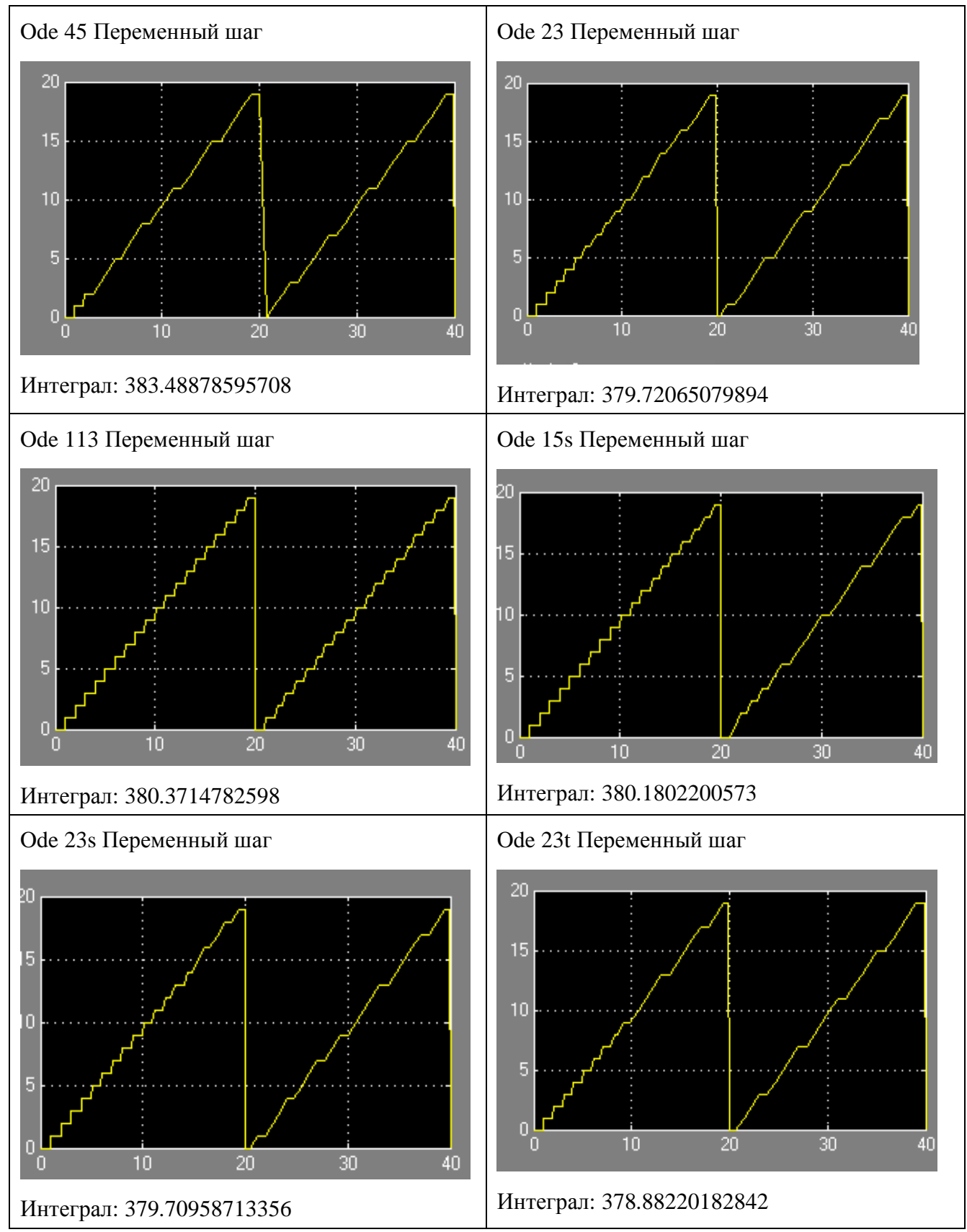

**Таблица 6**. Зависимость формы сигнала и значения интеграла от метода моделирования.

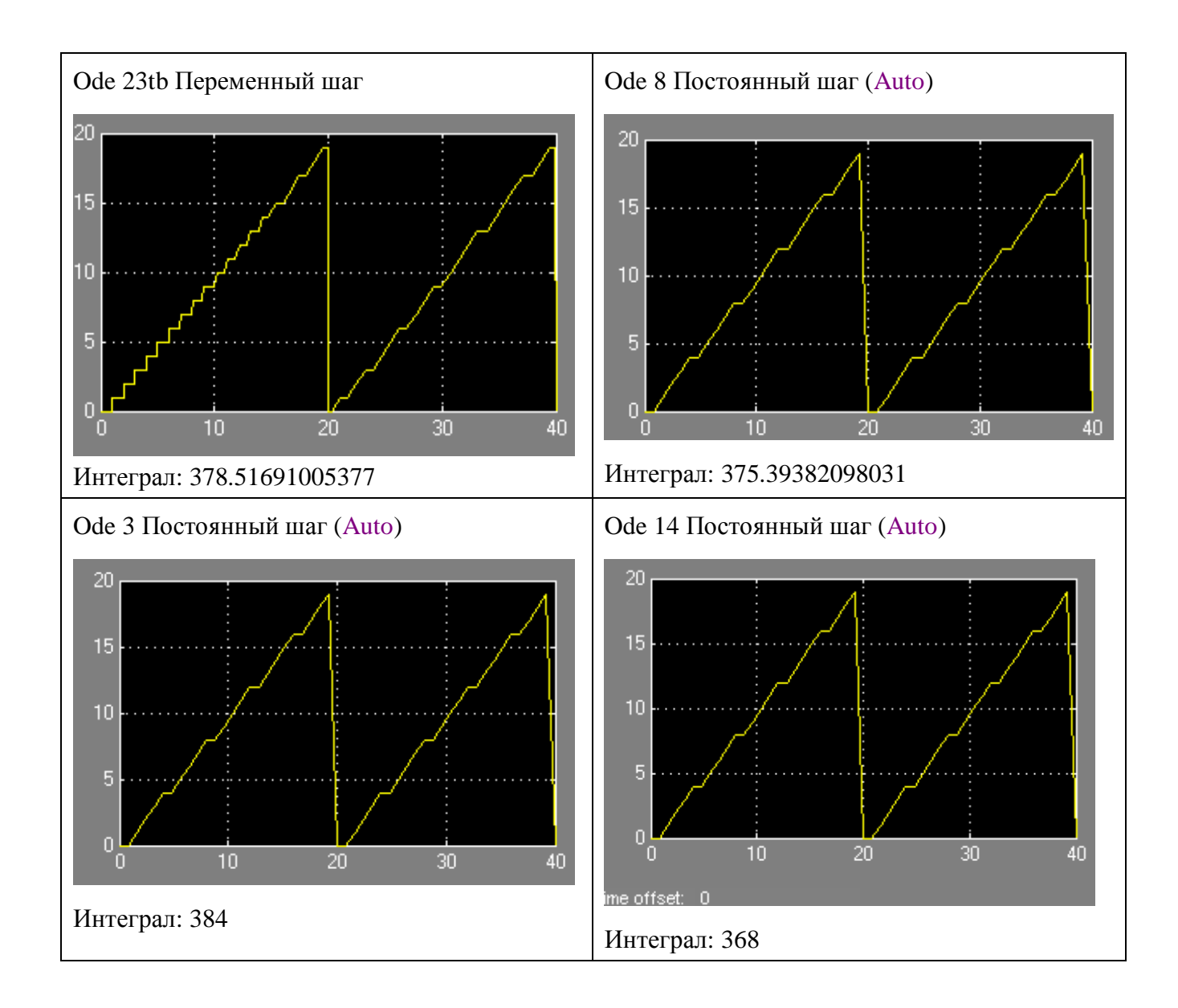

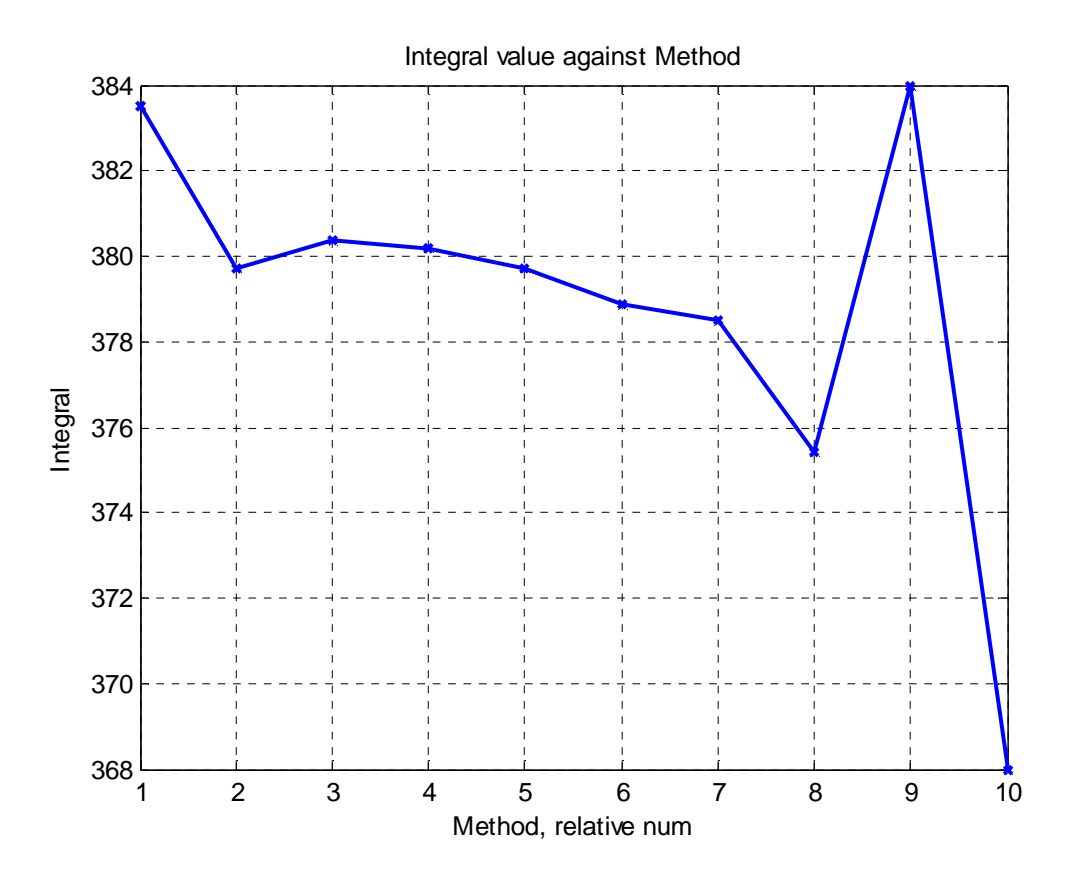

**Рис 12**. Зависимость значения интеграла от метода моделирования структуры (рис. 11). Использовались данные таблицы 6.

**Задание 2.** Вычисление интеграла методом Монте – Карло.

1. Используя m- язык вычислений МатЛАБ постройте график функции, которая имеет первообразную функцию, например,  $f(x)=25-x^2$ , первообразная которой равна 25x – x^3/3.

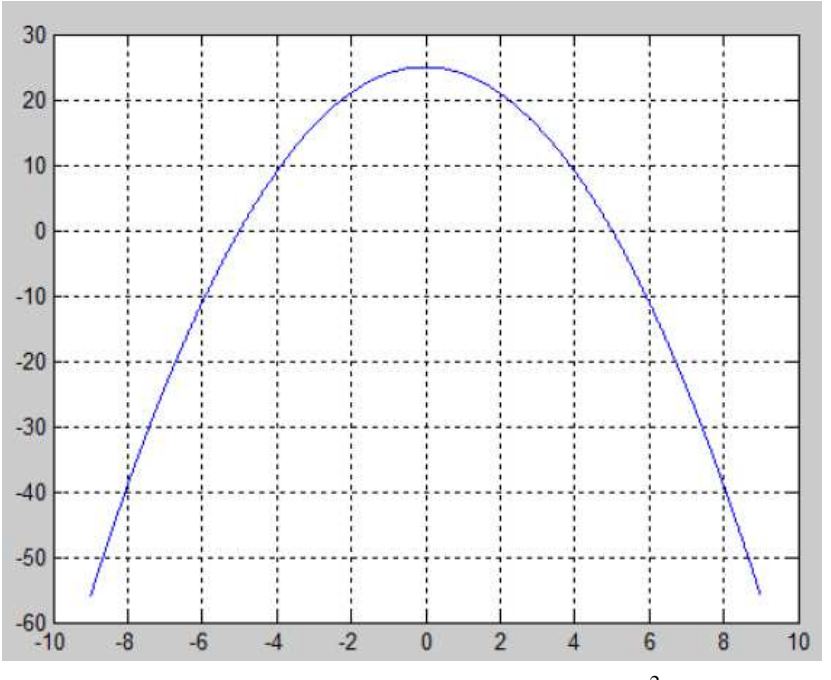

**Рис 13.** График функции  $f(x) = 25 - x^2$ .

Программа построения графика (т-код):

 $x = -9:0.01:9;$  $f = 25 - x. 2$ ;  $plot(x,f)$ grid on;

2. Вычислите калькулятора  $\, {\bf B}$ режиме значение интеграла функции  $\int (25 - x^2) dx = -\frac{x^3}{3} + 25x = -\frac{x^3 - 75x}{3}$ в пределах X:  $\{-5\}$  и  $\{+5\}$ .

В результате должно получиться:

$$
\int_{-5}^{5} f(x) = 166.6(6)
$$

3. Вычислите интеграл той же функции в тех же пределах при помощи библиотечной функции МатЛАБ quad:

$$
x = -5:0.01:5;
$$
  
f = @( $x$ )25-x.<sup>2</sup>;  
Q = quad(f,-5,5)  
B konahyhom okne: >> Q = 166.6667

- 4. Вычислите интеграл этой же функции Методом Монте-Карло в тех же пределах интегрирования в следующей последовательности.
- 4.1 Постройте функцию равномерного распределения в диапазоне от -5 до 5.

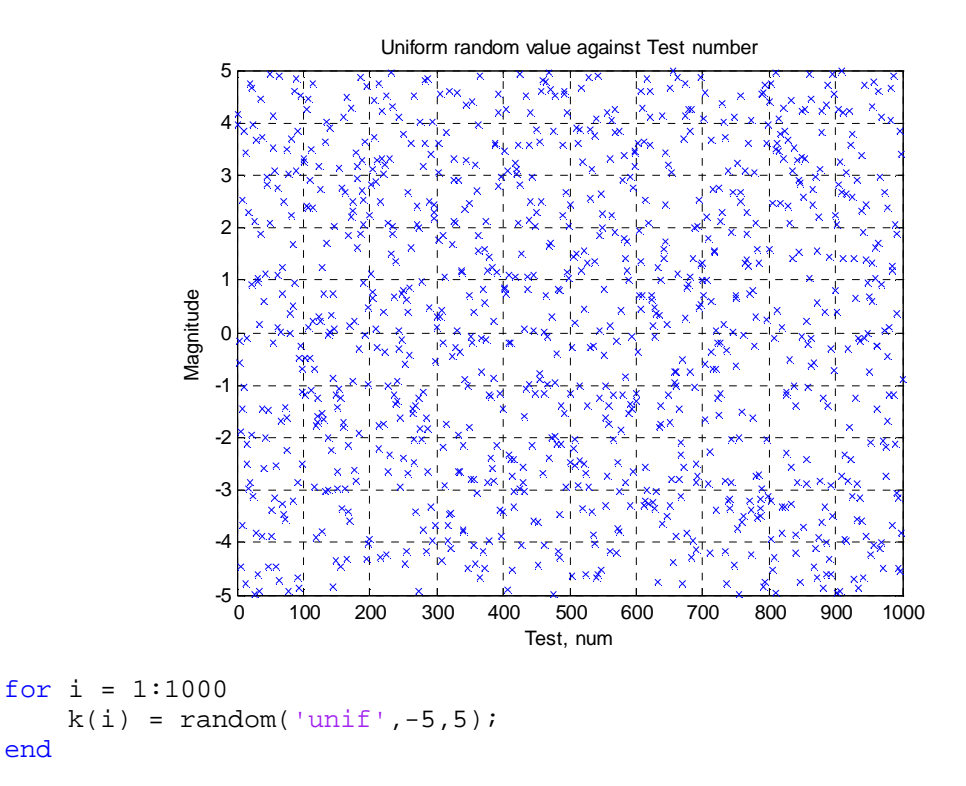

4.2 Постройте ту же функцию в том же диапазоне с заданным шагом, например 0.5

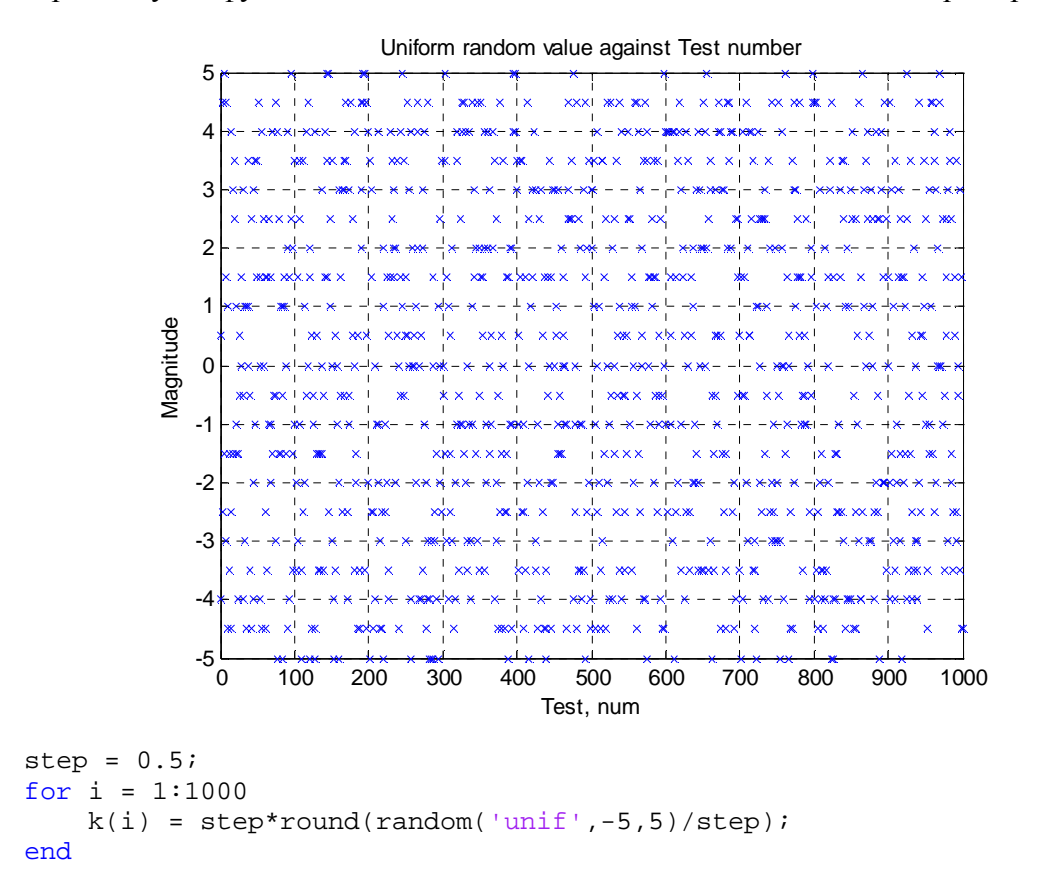

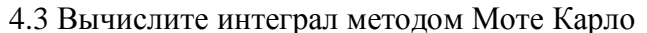

a = -5; % нижний предел

```
b = 5; % верхний предел
f min = 0; % граница нахождения функции
f_max = 25; % граница нахождения функции
step = 0.5; % шаг изменения аргумента
for i = 1:10k(i) = step*round(random('unif', a, b)/step);
    f a = 25 - k(i)^2:
    f_r(i) = random('unif', f=min, f_max);if f_r(i) \leq f_aN2 = N2 + 1;end
end
Integral = (b - a)*(f_max - f.min) * (N2 / i);
```
4.4 Постройте зависимость результата вычисления интеграла от номера вычисления И вычислите среднее значение интеграла, например, для 100 вычислений. Для этого используйте следующий дополнительный код.

```
N2 = 0;for j = 1:100for i = 1:10\ddotsend
    Integral(j) = (b - a)*(f_max - f.min) * (N2 / i);N2 = 0;end
if 1figure
    plot(Integral, 'xb', 'linewidth',1');
៖
    hold on
   grid on
\approxlegend('depth','target depth','valves');
    xlabel('Test, num');
    ylabel('Magnitude');
    title('Uniform random value against Test number');
end
```
 $Integral = mean (Integral)$ 

5. Постройте зависимость точности нахождения интеграла методом Монте – Карло от числа испытаний.

```
clear
sums = 0;k = 0; % число испытаний
а = -5; % нижний предел интегрирования
b = 5; % верхний предел интегрирования
step = 0.001; \text{\%} mar
j = 1;for I = a:step:bsums = sums + 25-I.^2ik = k + 1;end;Integral = (((b - a) / k) * sums) + (1 / sqrt(k)); % pesyntrar
```
6. Сравните полученные результаты с данными следующей таблицы.

| Шаг    | Число испытаний | Интеграл функции 25-х^1 (-5/5)  |                             |  |
|--------|-----------------|---------------------------------|-----------------------------|--|
|        |                 | Метода<br>Оценка<br>Монте-Карло | Аналитические<br>вычисления |  |
| 0.5    | 21              | 158.5516                        | 166.6(6)                    |  |
| 0.25   | 41              | 162.6562                        | 166.6(6)                    |  |
| 0.1    | 101             | 165.0995                        | 166.6(6)                    |  |
| 0.05   | 201             | 165.9039                        | 166.6(6)                    |  |
| 0.01   | 1001            | 166.5316                        | 166.6(6)                    |  |
| 0.001  | 10001           | 166.6600                        | 166.6(6)                    |  |
| 0.0001 | 100001          | 166.6682                        | 166.6(6)                    |  |

Для сравнения в таблицу включен результат аналитического вычисления интеграла.

# **КОНТРОЛЬНЫЕ ВОПРОСЫ**

1. По графикам сигналов ШИМ (см. Рис 14 и Рис 15) постарайтесь определить какие параметры моделирования использовались при их построении. Примечание: параметры блоков модели и ее структура не менялись.

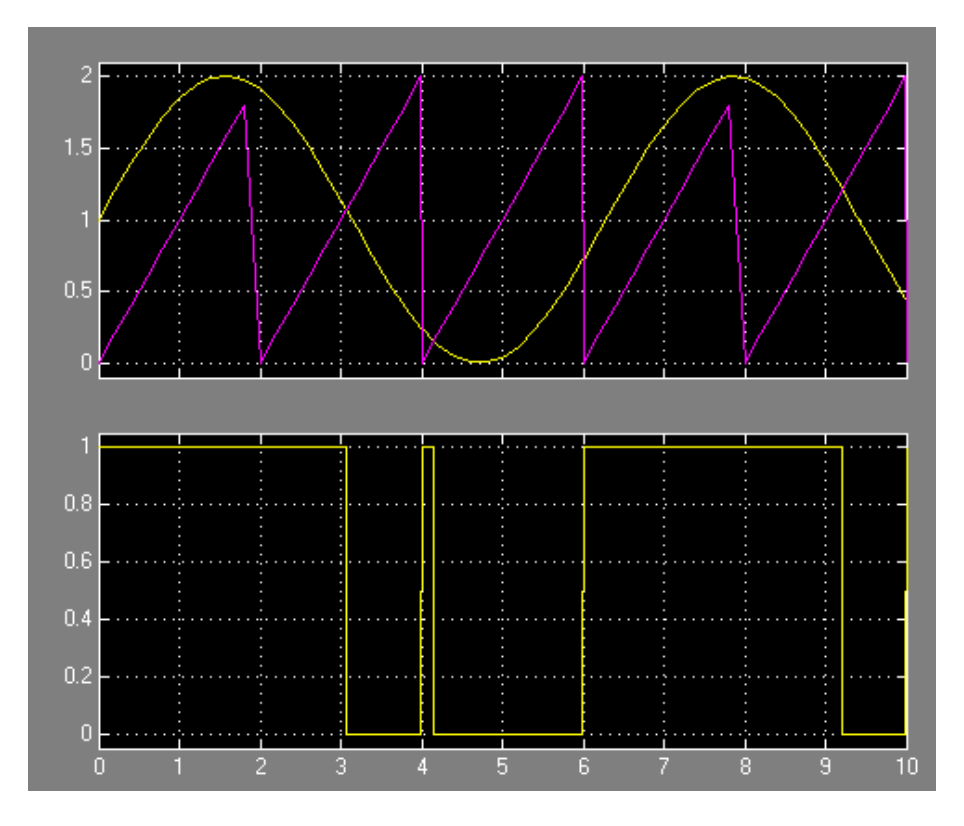

**Рис 14.** Результат моделирования А.

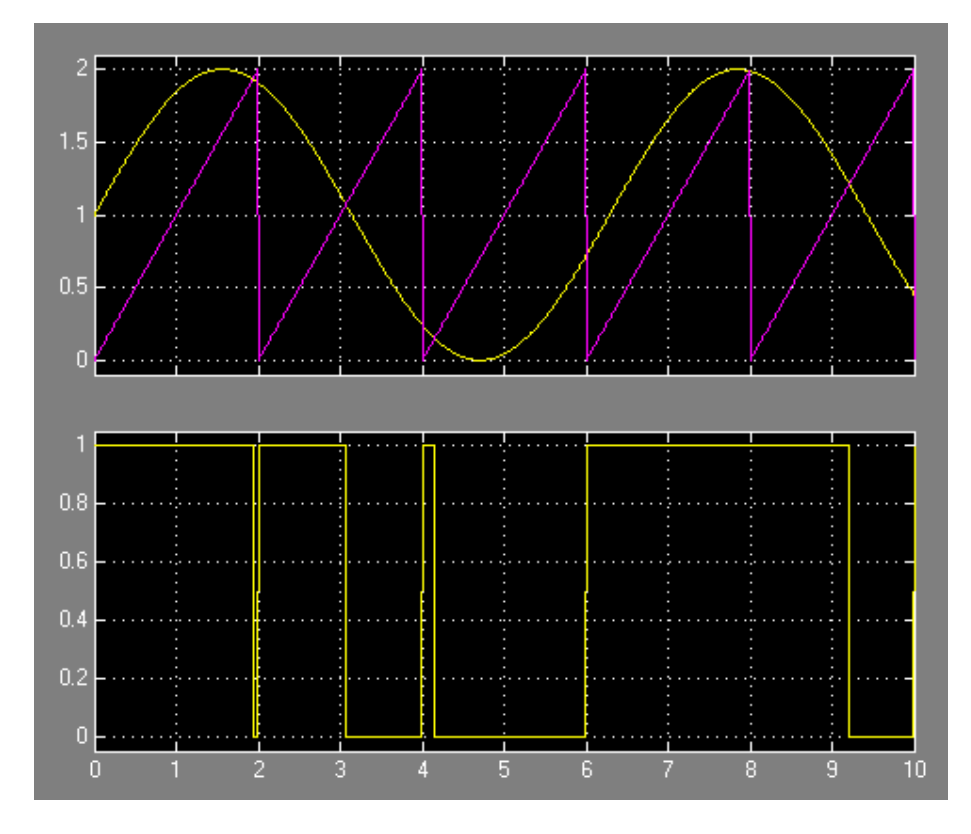

**Рис 15.** Результат моделирования Б.

- 2. Результат моделирования Б имеет импульс в интервале 1.5 .. 2.5 сек. Вариант А не содержит этого импульса. Назовите возможные причины отсутствия импульса.
- 3. Какой вариант имеет более точный результат моделирования?
- 4. Как выбрать оптимальную величину шага моделирования?
- 5. Как установить какой метод интегрирования оптимален для новой модели с заданным периодом вычисления?

# **БИБЛИОГРАФИЧЕСКИЙ СПИСОК**

- 1. Численное интегрирование, http://solidbase.karelia.ru/edu/meth\_calc/files/04.shtm
- 2. Статистическое моделирование. http://stratum.ac.ru/textbooks/modelir/lection21.html
- 3. Help MatLAB.
- 4. Dr. Bob Davidov. Компьютерные технологии управления в технических системах http://portalnp.ru/author/bobdavidov